# How to use WRC Maps

## Legend

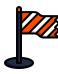

Start of Rally (Finish of Rally)

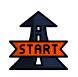

Start of Special Stage

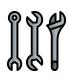

Service Park

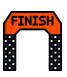

Finish of Special Stage

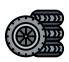

Tyre Fitting Zone

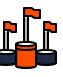

Finish of Rally

#### **Display Itinerary**

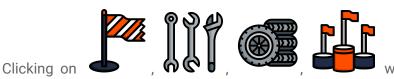

will display the times for respective

zones (Time for service park, start and finish, etc), for a special stage clicking on the line will display the stage length, on which day it is run and the stage times.

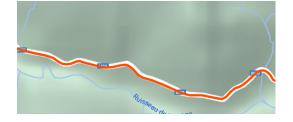

#### Stages and Zones info

The information dialog is displayed like this :

|                      | ×                                                             |
|----------------------|---------------------------------------------------------------|
|                      | MONACO - Service Park                                         |
|                      | Service Park Monaco                                           |
|                      | 19/01/2023                                                    |
|                      | Flexi-Service A: 22:43                                        |
| X                    | 20/01/2023                                                    |
| ~                    | Service B : 07:01                                             |
| La Bollène-Vésubie - | Flexi-Service C : 18:39                                       |
| Col de Turini        | 21/01/2023                                                    |
| 15.12 kms            | Service D : 05:56                                             |
| 13.12 KIII3          | Flexi-Service E : 20:48                                       |
| 19/01/2023           | 22/01/2023                                                    |
| 00.4 - 20-40         | Service F : 06:34                                             |
| SS 1: 20:18          |                                                               |
|                      | ltinéraire : <u>Vers ce lieu</u> - <u>À partir de ce lieu</u> |
|                      |                                                               |

2

## Using on Google Maps Mobile

First you must access the map on PlaneteMarcus with your Google Account connected. Like that the maps will appear on the maps list in your mobile app.

| Explorer vos trajets                              |                | 19:53    | 8 🖻 🖽 🎍 🔸                                      | 😰 💐 🗣 🧙 "∥ 84% 🛢    |
|---------------------------------------------------|----------------|----------|------------------------------------------------|---------------------|
| Vos listes +                                      | Nouvelle liste | ← Cartes |                                                |                     |
| P Adresses avec libellé<br>Liste privée · 2 lieux | :              | •        | 91ème Rallye Automobile<br>December 19, 2022   | e Monte-Carlo 2023  |
| À visiter<br>Liste privée · 2 lieux               | :              | •        | FORUM8 Rally Japan 20.<br>November 1, 2022     | 22                  |
| C Favoris<br>Liste privée · 0 lieu                | :              | <b>9</b> | 57 RallyRACC Catalunya<br>October 26, 2022     | -COSTA DAURADA /    |
| Adresses enregistrées<br>Liste privée · O lieu    | :              | •        | Repco Rally New Zealand<br>September 30, 2022  | d 2022              |
| Projets voyages<br>Liste privée · O lieu          | :              | •        | EKO Acropolis Rally Gree<br>September 22, 2022 | ece 2022            |
| Vos trajets Suivies Cartes                        |                | •        | ZUSCHAUER - Olympia I<br>August 16, 2022       | Rallye Revival 2022 |
|                                                   | Cartes         | •        | Ardeca Ypres Rally Belgi<br>August 10, 2022    | um 2022             |
| Découvrir En route Enregistrés Contr              |                | <b>Q</b> | Secto Rally Finland 2022<br>August 10, 2022    |                     |
| III O                                             | <              | •        | Rally Estonia 2022                             |                     |

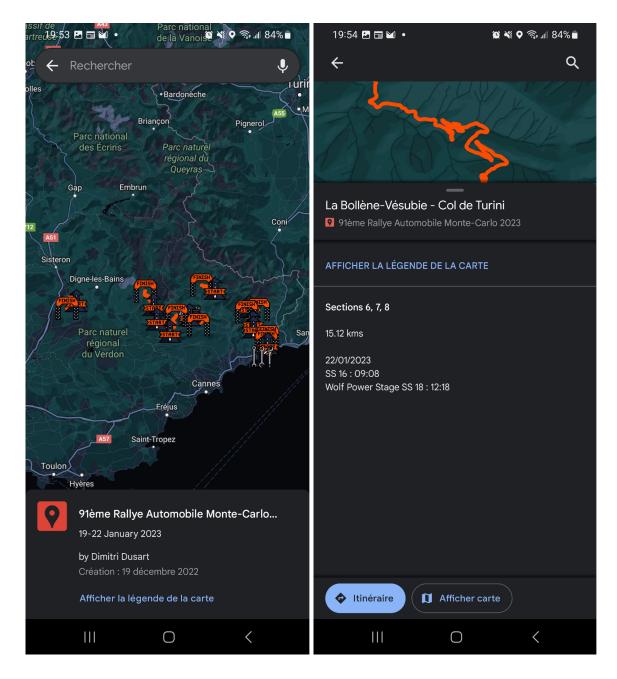

You can use the map the same way on your computer with touch controls. You can also add pinpoints to create itineraries. Connecting your phone to Apple CarPlay or Google Auto in your car can also drive you to your favorite spectator places.

Alternatively you can download the KMZ file to display in your Google Earth App (Web, Desktop with Google Earth pro or on iOS/Android app)

## Using on Maps.me (offline maps, paid application)

You must click the Google Earth KMZ link on PlaneteMarcus to allow the possibility to open the map into Maps.me.

**1**. Open shared KML/KMZ file with bookmarks sent by email, instant messenger or cloud storage, for example, iCloud or Google Drive.

#### iOS

Tap the file with bookmarks (KML or KMZ format)  $\rightarrow$  tap "**Share**" button in the upper right corner  $\rightarrow$  choose "**Copy to maps.me**" in the pop-up window.

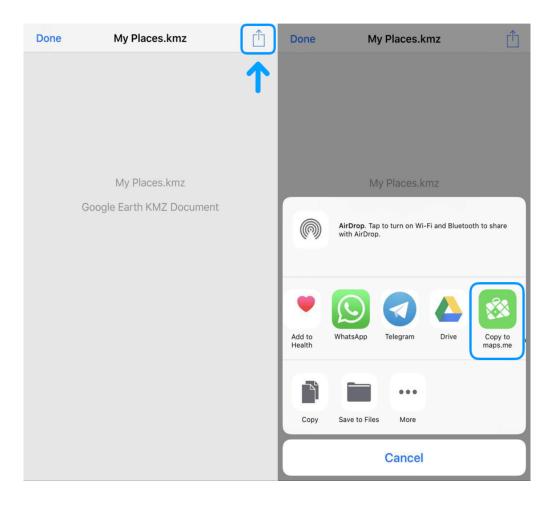

### Android

Tap the file with bookmarks (KML or KMZ format)  $\rightarrow$  choose "**Open with MAPS.ME**" in the pop-up window (if you have no other apps that support KML files, the file will be instantly open in MAPS.ME).

| ÷                                                                                                    | £) 🗘  | <b>→</b> :         | ←            | cacheCaribbean 🕹 [ | રુ જ |
|----------------------------------------------------------------------------------------------------|-------|--------------------|--------------|--------------------|------|
| C Shared MAPS.ME bookr                                                                                                    | narks |                    |              |                    |      |
| 11 July 2016, 14:39                                                                                                    |       |                    |              |                    |      |
| From:                                                                                                    |       | DETAILS            |              |                    |      |
| <b>kmz</b><br>cacheCaribbean.kmz<br>0.92 Kb                                                                                                    |       |                    |              |                    |      |
| Greetings,                                                                                                    |       | cacheCaribbean.kmz |              |                    |      |
| Attached are my bookmarks from MAPS.ME offline maps.<br>Please open it if you have MAPS.ME installed. If not,<br>download the app for your iOS or Android device following-<br>this link: <u>http://maps.me/get?kmz</u> |       |                    | 1 KB<br>OPEN |                    |      |
| Enjoy traveling with MAPS.ME!                                                                                                    |       |                    |              | OPEN               |      |
| <br>Sent from myMail app for Andro                                                                                                    | id    |                    |              |                    |      |
|                                                                                                    |       | ¢                  |              |                    |      |

Alternatively, you can copy KML files to <u>the app folder</u>. After that, you should open the bookmarks menu and press "**Convert**" button in the pop-up window.